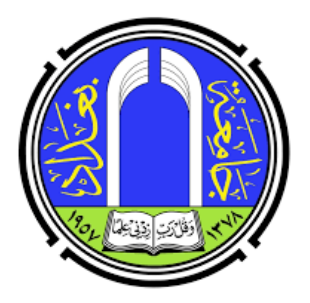

وزارة التعليم العالى و البحث العلمي جامعة بغداد

دليل الطالب في اداء الامتحان الالكتروني في جامعة بغداد

اعداد

أ.م.د. مختار محمد حسن رئيس قسم الحاســـــــــــــــوب كلية العلوم للبنات / جامعة بغداد

اشراف

السيد مساعد رئيس الجامعة للشؤون العلمية (أ.د. عبد الكريم محمد السامرائُ) المحترم السيد مدير مركز ابن سينا للتعليـــــــــم الالكتروني (أ.م.د. محمد صادق سَلمِان) المجترم السيد مدير مركز التعليـــــــــم المســــــــتمر (أ.م.د. مروان عبد الحميد عاشور) الُمِحترم

حزیران ۲۰۲۰

**.۱**مقدمة

نظرا للوضع الصحى الاستثنائى الذي ضـرب اغلب دول العالم بسبب جائحة كورونا (كوفيد – ١٩), وعراقنا الحبيب لم يكن بمعزل عن هذه الجائحة, فلذلك كانت هنالك الحاجة الى استخدام التعليم الالكتروني بشكل أساسىفي مؤسسات العراق التعليمية حيث اصبح المتنفس الوحيد لها عل مستوى العراق والعالم وايصال المادة العلمية للطالب والاستمرار بالتفاعل العلمى والتر وي مع الطلبة واستمرار الحياة التعليمية بدون توقف ولكن بشكل الكتروني.

تبع ذلك تعليمات وزار ية بإجراء الامتحانات الشهر ية والنهائية وضمن ضوابط معينة تم تحديدها وتعليمات تم اعمامها, وطبعا تم تخو يل الجامعات بالبن التحتية الامتحانية الالترونية من اجل التزامن والتعشيق بين عملية إعطاء المادة العلمية اثناء الفصل الدراس وكذلك أداء الامتحانات.

انطلاقا من التعليمات الوزارية وتوجيهات مجلس الجامعة الموقر ذات العلاقة ومن اجل اجراء الامتحان بشكل سـلس ومنظم والابتعاد عن المشكلات الفنية التي ممكن ان تحدث لاي تدريسي, فقد تم انشاء نظام الكتروني متكامل لأجل أداء الامتحانات النهائية باستخدام الصفوف الالكترونية في منصة كوكل كلاس رووم و بنفس الالية المتبعة مع توزيع الأدوار بشكل يضمن تحديد المهام التي يقوم بها الطالب والتي هي مشابهة لاي نظام الكتروني امتحاني له. النظام المقترح يون تحت اشراف مباشر من قبل رئيس القسم/الفرع والمقرر وبإدارة أعضاء اللجنة الامتحانية المدربين للتعامل الفن.

هذا الدليل يخص الطالب, وتم فيهـ ذكر فقط الواجبات او الفعاليات التي عل الطالب القيام بها لأداء الامتحان.

## **.۲**مهام الطالب

هنالك فقط ثلاث واجبات أساسية للطالب ضمن النظام الامتحانى الشامل موضوع البحث.

هذه الواجبات تتلخص بالاتي (والتي هي مطابقة للمهام في أي نظام الكتروني اخر بسبب طبيعة الامتحان الالكترونية وعدم إمكانية الحضور الفعلى في قاعات الامتحان):

a) يقوم الطالب بالتسجيل في قائمة التسجيل لأول مرة فقط (بعد دخوله ال<sub>ى</sub> القاعة الامتحانية الافتراضية)، مع التسجيل الدوري\_في قوائم الحضـور والانصراف لل امتحان وحسب التعليمات النافذة. b (يقوم الطالب بالإجابة عل أسئلة الامتحان. c (يقوم الطالب بتسليم اجو بته.

المهام أعلاه هي مهام الطالب التي يجب ان يقوم بها في أي امتحان الكتروني, حيث سـوف نقوم بشرح تفصيلي لها. a (الدخول ال القاعة والتعامل مع القوائم. هنا، يملك الطالب المهام الاتية: – يستلم الطالب دعوة من المسؤول عن تلك القاعة الامتحانية التي سـوف يؤدي فيها الطالب امتحاناته، ويلتحق بالقاعة الافتراضية كما هو الحال بالتحاقه في الصفوف الالكترونية. – يقوم الطالب بتسجيل اسمهـ في قائمة التسجيل والتي تنشر فقط لأول مرة

من قبل مشرف القاعة لأجل التأكد من التحاق الطالب في الصف.

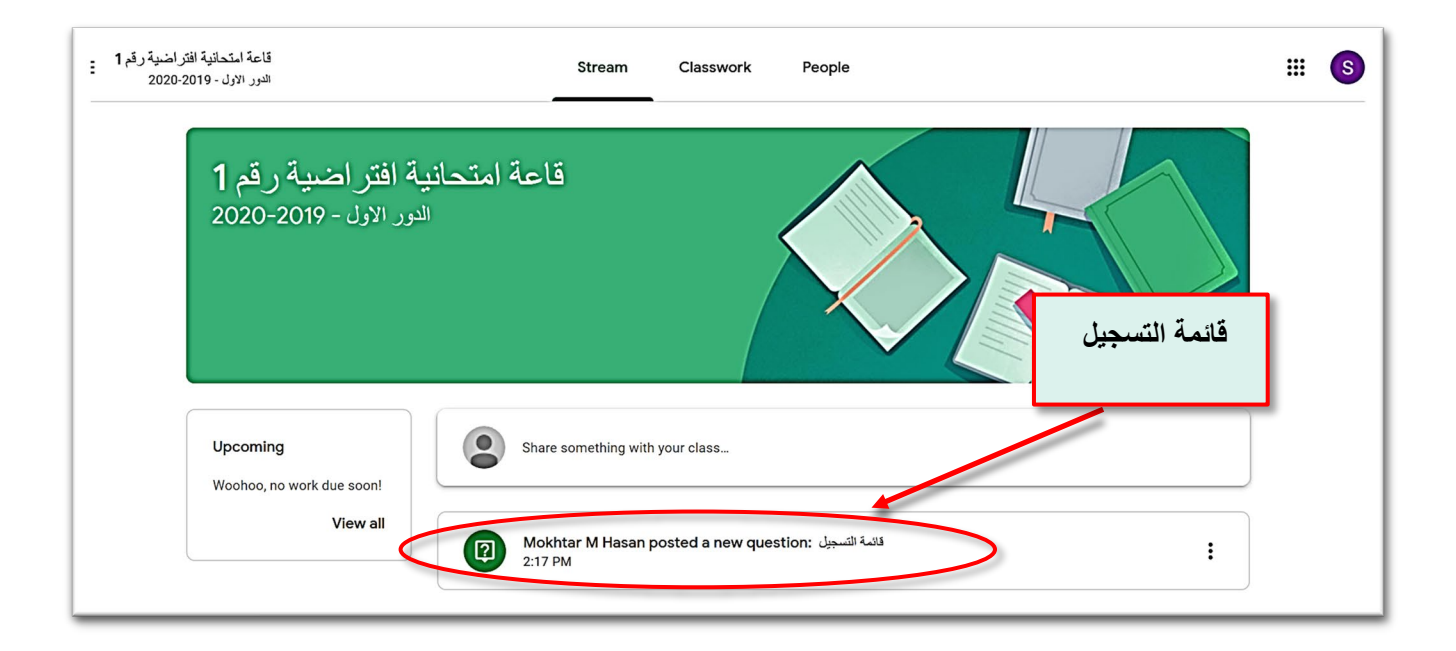

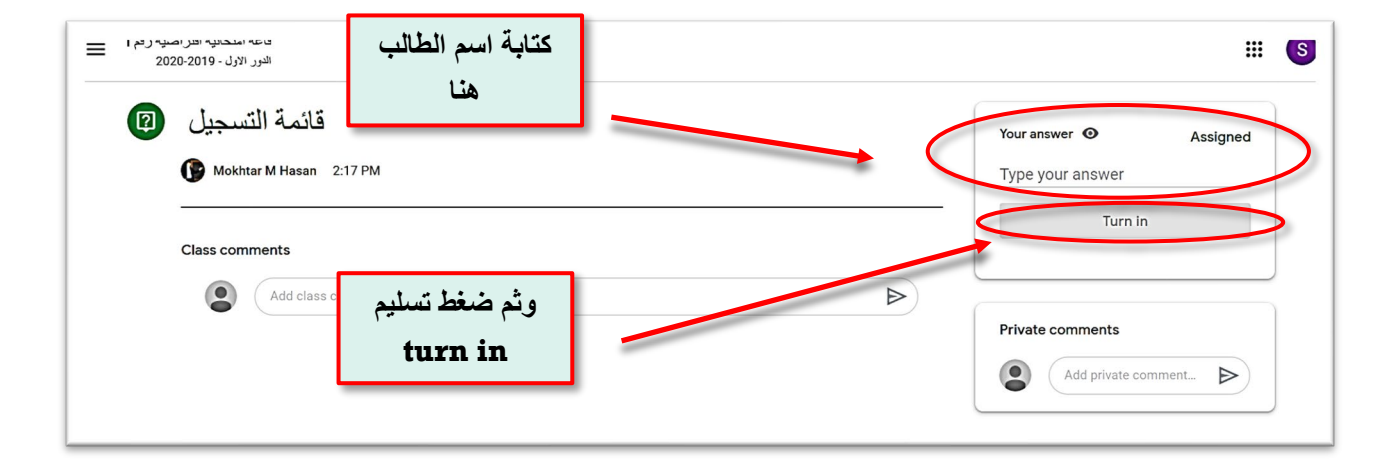

- الضغط عل منشور قائمة التسجيل أعلاه.

- تم الانتهاء من التسجيل كمافي ادناه:

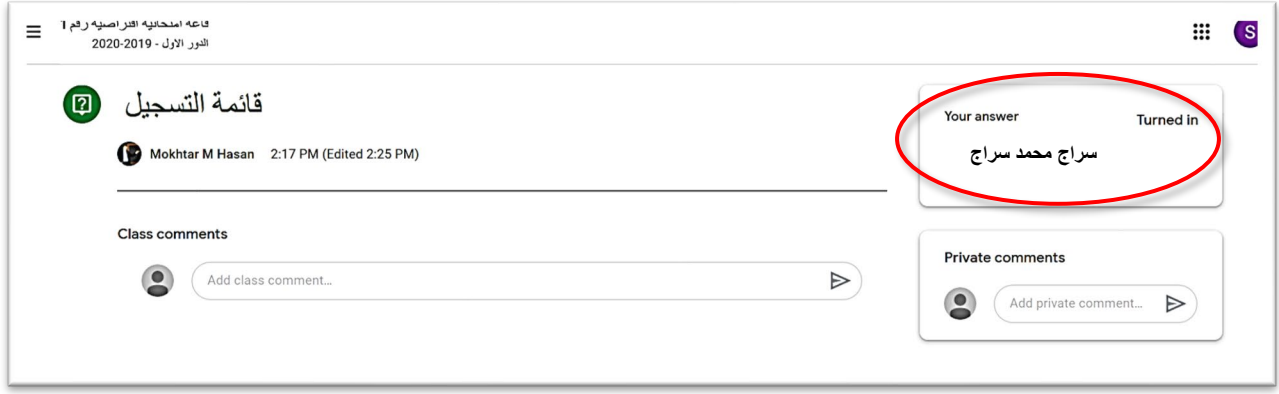

– يقوم مشرف القاع<del>ة بالترحيب بكم وارسـال **الترميز** الخا</del>ص بكم, حيث يتم تأكيد الاستلام من قبلم .

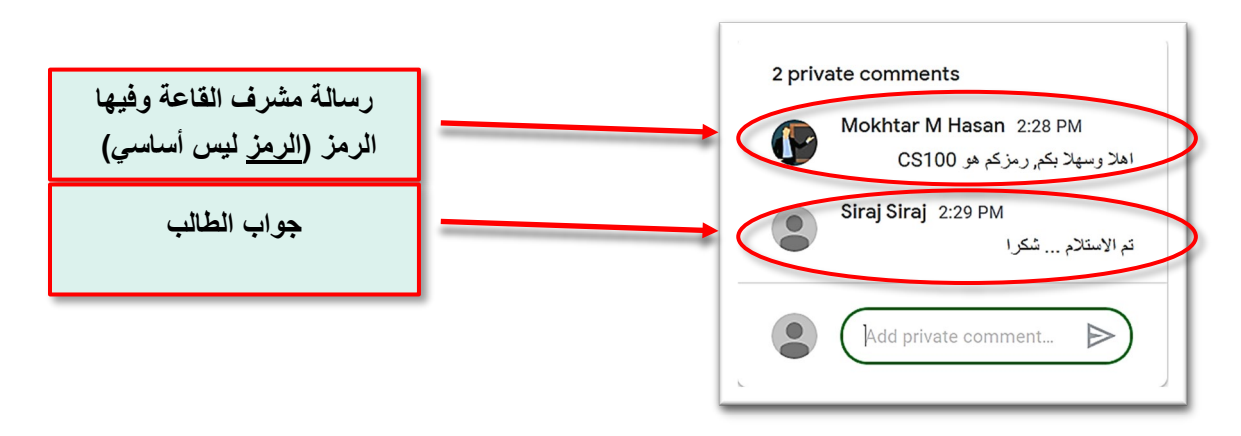

- التسجيل الدوري لقوائم الحضور والانصراف (او ممن فقط قوائم الحضور وحسب سياسة القسم) تتم بنفس الالية أعلاه ولكن لا حاجة لرسالة التأكيد لان تسجيلكم في القائمة يكفي ولا يوجد أي رمز سوف يعطي لاحقا وحسب سياسة القسم.
- طبعا قائمة الحضور الت يسجل الطالب فيها اسمه، تكون لأداء امتحان ذلك اليوم وضمن جدول معلن لذلك، حيث بعد ان يسجل اسمهفي قائمة الحضور يباشر بالإجابة عل الأسئلة الامتحانية بعد نشرها من قبل المشرف على القاعة الامتحانية الافتراضية.

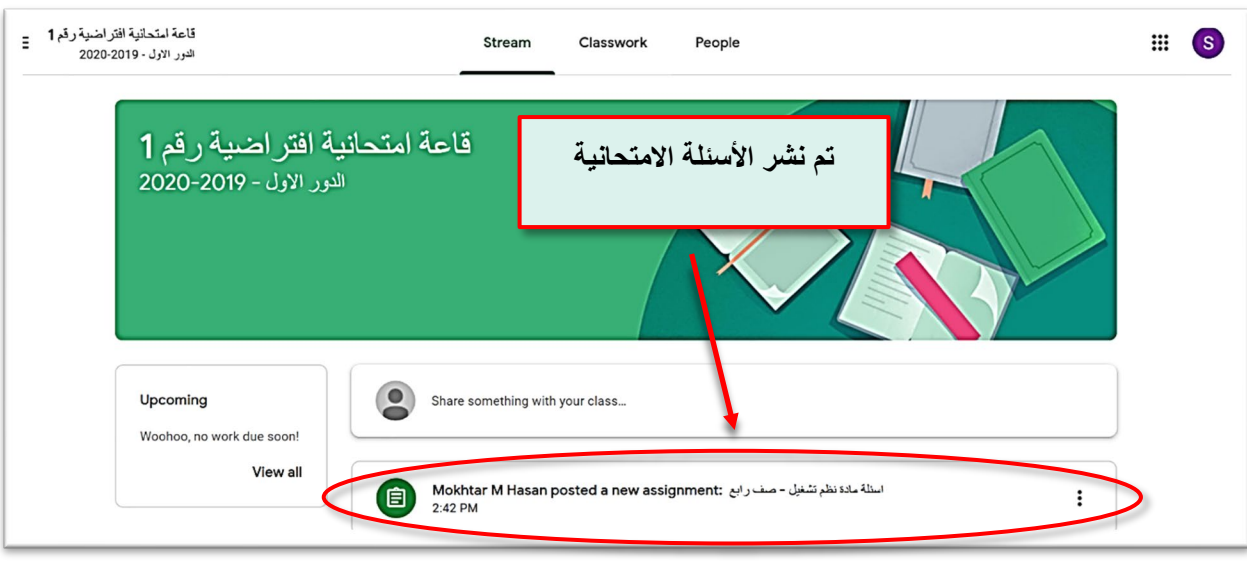

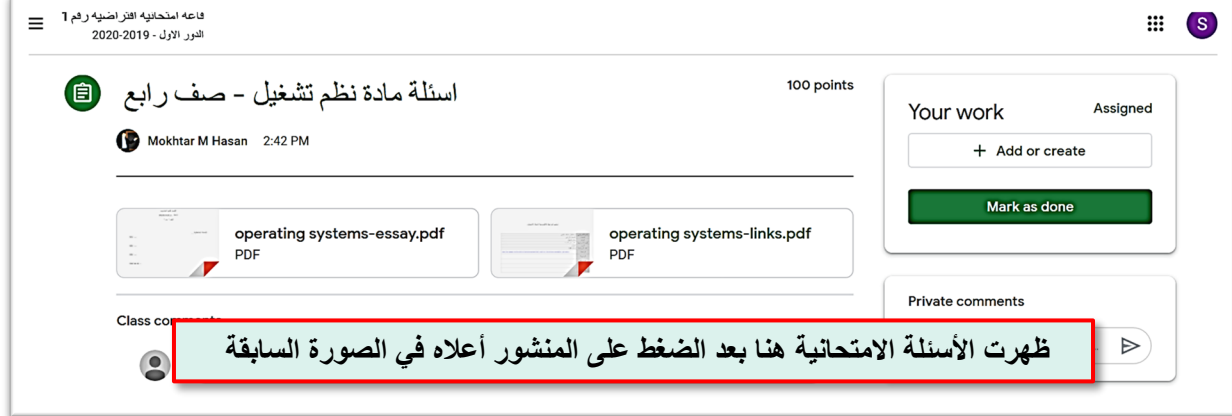

- الأسئلة الامتحانية، كما ظهرت أعلاه, ممن ان تكون بإحدى الاشال:
	- ١) اما فايل فيه الأسئلة بغض النظر عن المحتوى.

يقوم الطالب بفتح الفايل وقراءة الأسئلة والاجابة عليه.

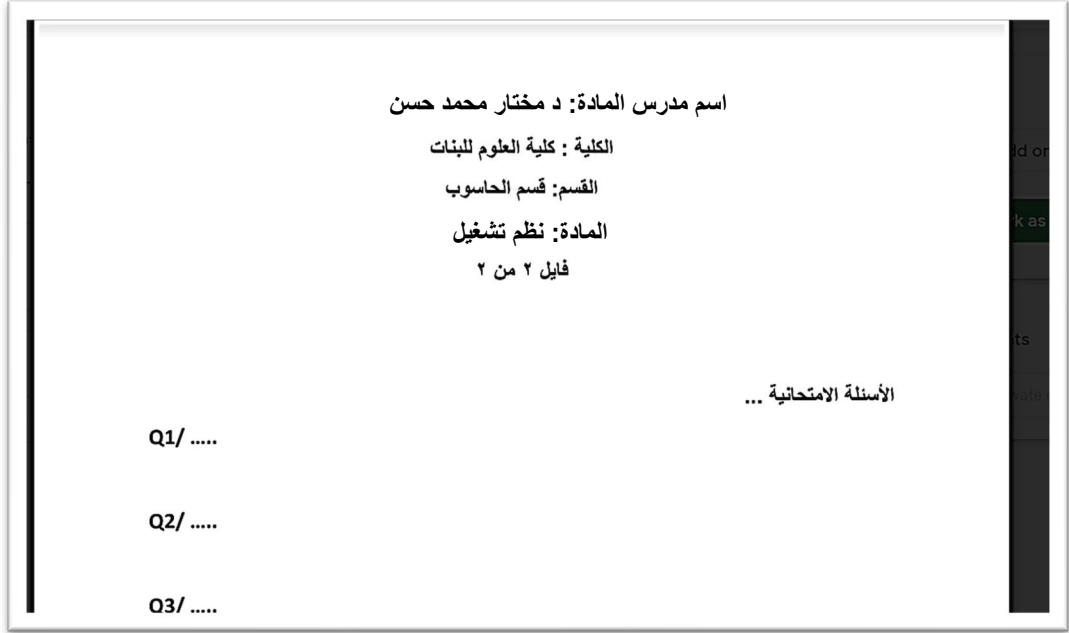

<mark>نقطة (١) أعلاه: الأ*س*ئلة مكتو بة او مطبوعة على شكل فايل.</mark>

٢) فايل فيه رابط او روابط تنقلكم الى الأسئلة الالكترونية بشكل مباشر. يقوم الطالب بفتح الفايل عن طر يق الضغط عليه وثم الضغط عل الرابط من اجل الانتقال الى الأسئلة الالكترونية على التوالي (في حال ان المادة الدراسية يدرسها اكثر من تدريس وكل منهم مسؤول عن اسئلته).

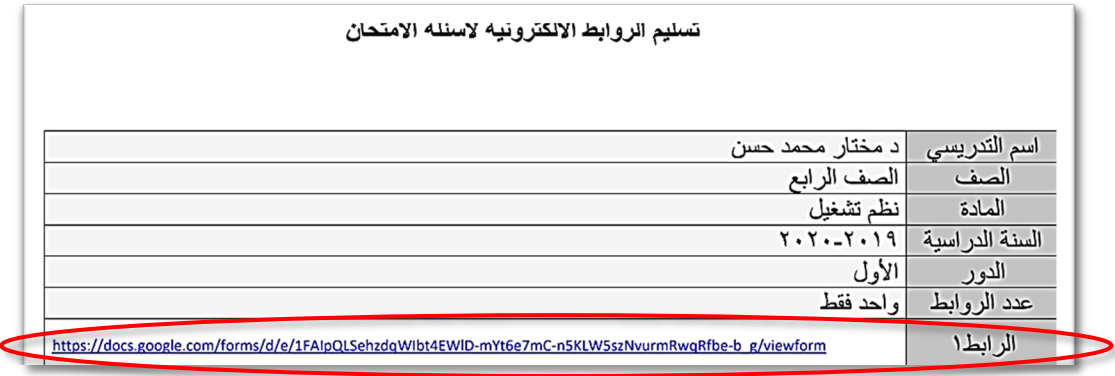

الملف أعلاه يحتوي عل رابط الامتحان او روابط الامتحان (حسب الامتحان وسياسم القسم) ويتم الدخول الى الامتحان الالكتروني عن طر يق الضغط عليه. ٣) ممكن ان يصل اليكم الزابط بشكل مباشـرفي صـفحة الأسـئلة التي دخلتم

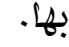

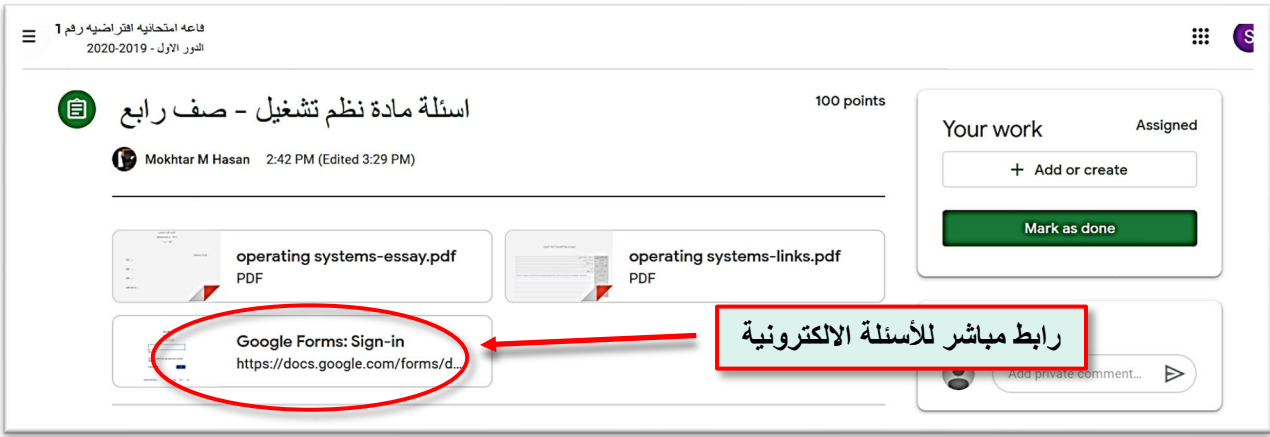

- إجابات الطلبة: إجابات الطلبة أيضا سوف تتنوع حسب طبيعة الأسئلة وحسب سياسة القسم و التعليمات النافذة. الإجابات بشكل عام ممكن ان تنقسم الى قسمين رئيسيين: ١) إجابات ورقي<del>ة او ملف الكتروني, في</del> هذه الحال<del>ة</del> فان الطالب سوف<mark>.</mark> يجهز ملف (او ملفات) الترون نهائ تمثل اجاباته او قسم منها, هذا الملف ومن اجل أمور تنظيمية يتم تسميته باستخدام الرمز المرسل اليكم في اول مرة التحقتم للقاع<del>ة الالكترونية (التسجيل) و</del> كما يل<mark>ى:</mark>

**دلیل الطالب في أداء الامتحان الالكتروني 8**

**طالب رقمھ 100CS لدیھ ثلاث ملفات للأجوبة اول ملف لأجوبتھ: CS100-file1of3.pdf ثاني ملف لأجوبتھ:**

**CS100-file2of3.pdf**

**ثالث ملف لأجوبتھ: CS100-file3of3.pdf**

**طالب رقمھ 110CS لدیھ ملفین للأجوبة اول ملف لأجوبتھ: CS110-file1of2.pdf**

**ثاني ملف لأجوبتھ:**

**CS110-file2of2.pdf**

**طالب رقمھ 115CS لدیھ ملف واحد فقط للأجوبة الفایل الوحید لاجوبتھ: CS115-file1of1.pdf**

- اذن رمز الطالب يستخدم بشل أساس من اجل ترتيب تسمية الملفات التي سوف يرفعها الطالب عند الانتهاء من الإجابة, وطبعا ممكن كتابة اسم الطالب داخل ملف الإجابة وأيضا المادة وعدد الملفات أيضا وتسلسلها وحسب التعليمات النافذة في حينها.
- ملاحظة مهمة/ بالإمان الاستغناء عن الترميزفي حال ارتأى القسم ذلك او كانت صعو بة لدى الطالب في تسمية الملفات وطبعا في هذه الحالة فان على التدريسي ان يقوم بفتح الملف لكي يتعرف على الطالب حتى يسجل درجته وعليه أيضا التأكد من عدد الملفات لل طالب عند التصحيح.
- ٢) إجابات الكترونية, والتي دخل اليها الطالب عن طر يق الرابط الالكتروني المجهز لهـ سـابقا, عندما ينهي الطالب الإجابة على نفس الاسـتمارة الالكترونية ويضغط على اختيار تسليم submit, عندها تكون الإجابات قد أرسلت بشكل مباشر و بدون أي جهد اخر من قبل الطالب.
- الان سوف نناقش النقطة (١) أعلاه, لانفي نقطة ( ٢) فان الإجابات ذهبت مباشرة.
- نقطة (١) وفي حال ان الإجابات كانت بشكل ملفات يرفعها الطالب, يكون الرفع كما يل:

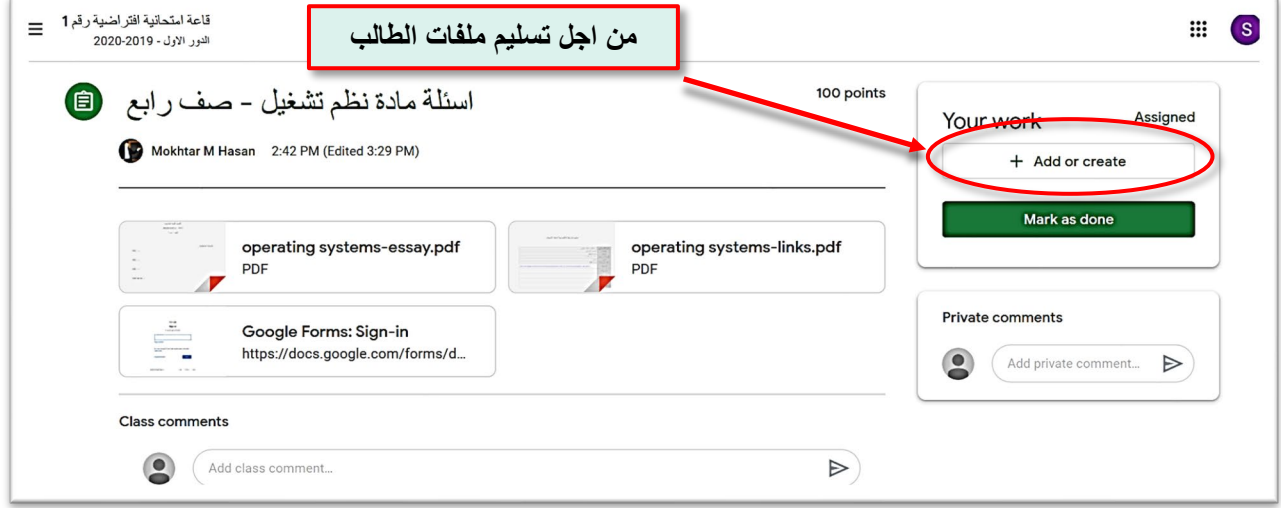

- يتم الضغط عل create or add من اجل ان تخرج النافذة الاتية:

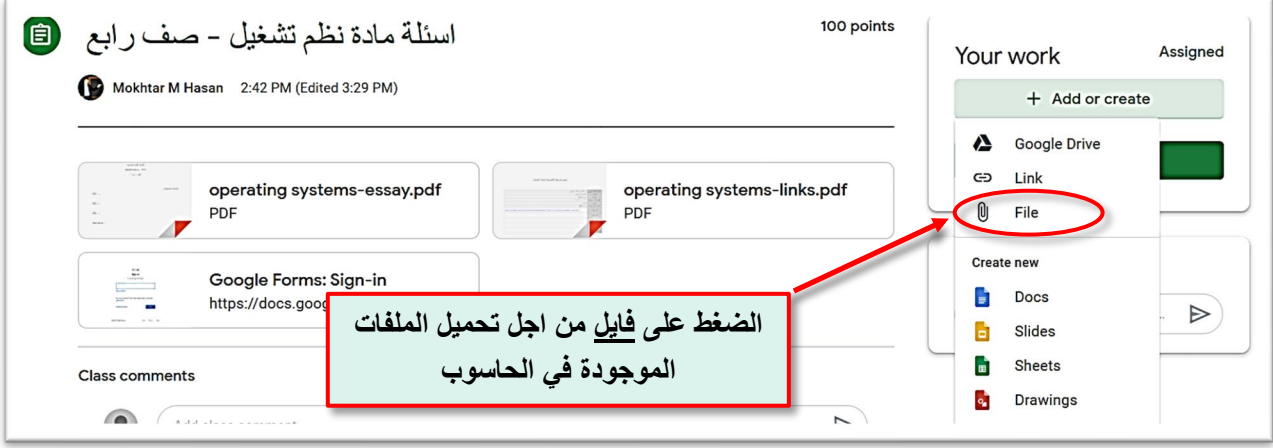

ملاحظة فنية /في حال كانت الأجو بة تم تصو يرها بجهاز الهاتف, فبالإمكان تحميلها من هناك على كوكل درايف (تنصيب تطبيق ور بطهـ مع الحساب) وارفاق الصورة هنافي الحاسوب عن طر يق الدرايف أيضا (اصبح مساحة خزنية مشتركة بين الهاتف والحاسوب) حيث سوف تصبح عملية ترميز الملف سهلة جدا عند تحو يل الملف ال الحاسوب, او بالإمان استخدام الفايبرفي الهاتف والحاسوب من اجل مشاركة الملفات بين الهاتف والحاسوب وثم تحميل الملف ال اسايمنت الأجو ب<del>ة او ما ترتأون, <mark>لطفا قم بالتدريب على نقل الملفات بين الهاتف</mark></del> والحاسوب من الان لتكون متمرس عند حلول وقت الامتحان.

- قم بتسليم الأجو بة الخاصة بك عند الانتهاء من التحميل.

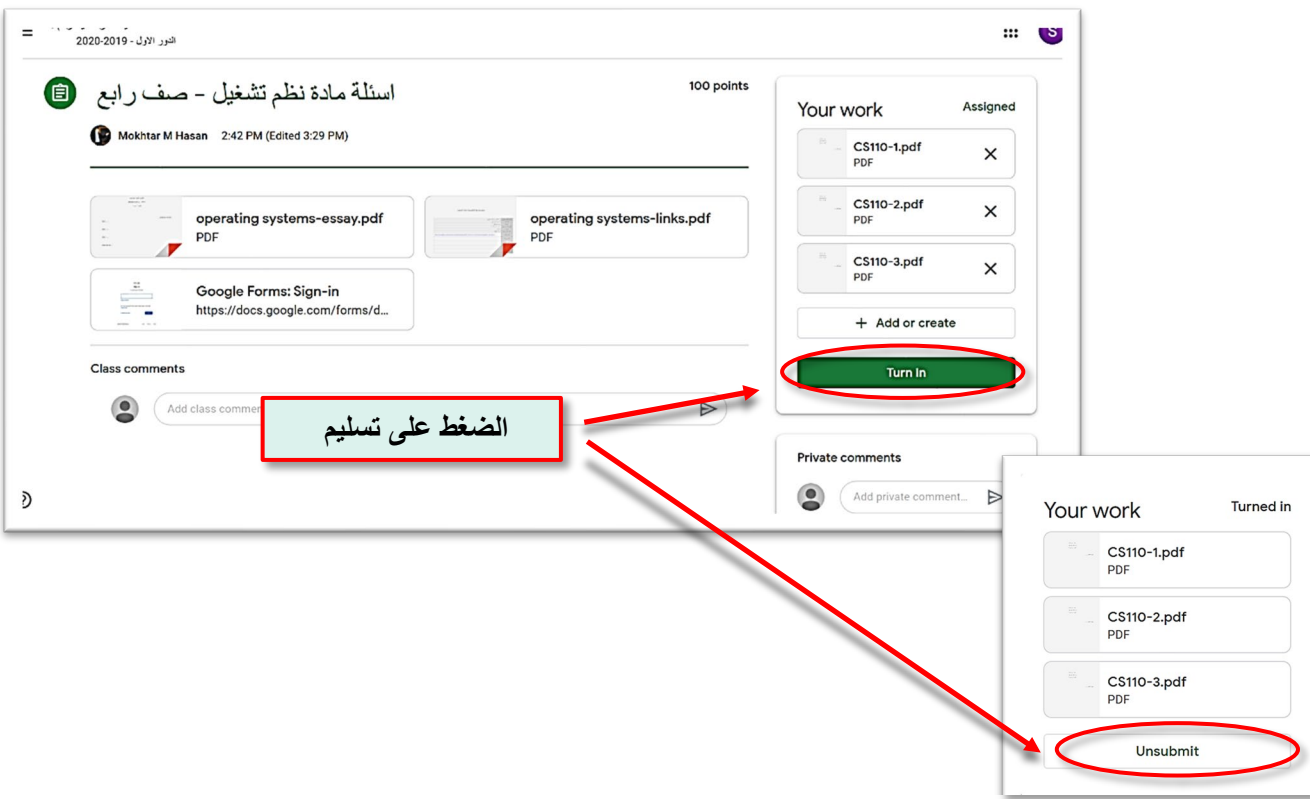

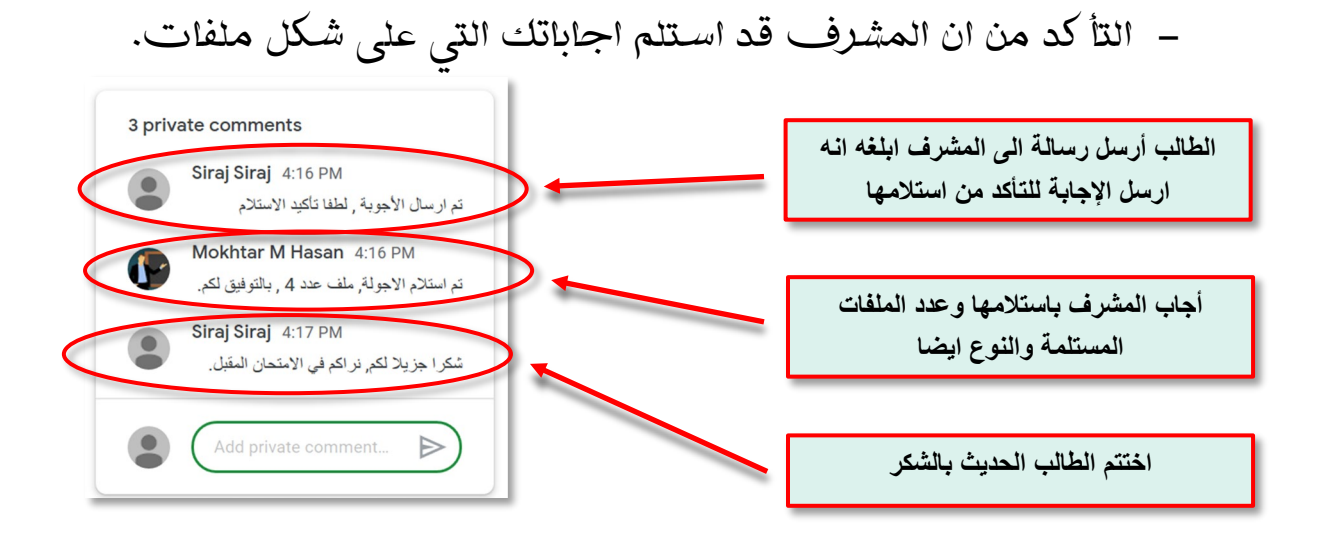

**.۳**الخلاصة

لاحظنا ان مهام الطالب قد تلخصت فقط فے ثلاث خطوات وهي أساسية وموجودة في كل نظام الكتروني ولا يمكن الاستغناء عنها, 'الحضور والانصراف لكل امتحان وحسب سياسة القسم بالإضافة الى توزيع الترميز لأول مرة وأيضا حسب سياسة القسم, 'الدخول الى الامتحان لأدائه و ''أيضـا تسليم الإجابات.

نتمنى لكم السلامة والصحة والنجاح والتفوق